# Configuration Dialog Box (D2000/Time Programs/Calendars)

# Calendars - configuration dialog box

Editing of all objects in the process D2000 CNF is being performed in the configuration dialog box, a specific part of which is common for all editable objects and another part depends on the type of edited object.

Configuration dialog box of calendars consists of following parts (pages), which contain similar parameters.

General properties Groups Parameters

## **General properties**

#### Description

A text string describing the calendar. Maximum: 128 characters. Possibility to use Dictionary (to open click the CTRL+L).

#### **Transformation palette**

Selection of an index for transformation palette. See the topic Transformation palette.

## Value type

For objects of Calendar type, it is always Int - Integer.

#### **Parameters**

The tab **Parameters** displays the days of a particular month in selected year. A year is set in the dropdown box **Year**. A month can be selected using the scrollbar.

When creating a new calendar, the system automatically generates a calendar according to the current year, that includes the basic day types only: Workday, Saturday and Sunday. Such a calendar can be, of course, redefined - a day may be assigned an arbitrary day type, not only one of the three basic ones, but also a user-created day type.

To assign a day type to a day click the day in the calendar. A popup menu containing the list of all defined day types (Workday, Saturday, Sunday and types created by a system configurator) is opened. Choosing one of the types assigns this day type to the selected day and the item of the day is marked by the color of this day type.

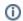

Related pages:

Calendars